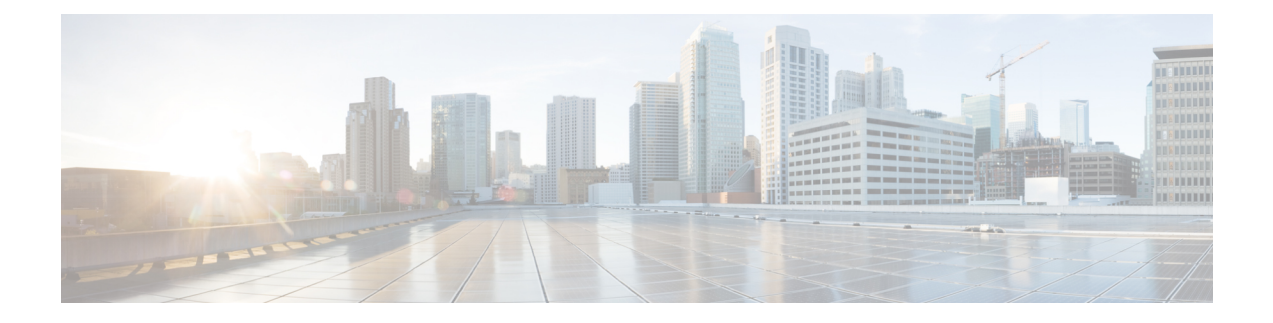

# **Cisco ISE** ポート リファレンス

- Cisco ISE [すべてのペルソナ](#page-0-0) ノード ポート (1 ページ)
- Cisco ISE [インフラストラクチャ](#page-1-0) (2 ページ)
- Cisco ISE [管理ノードのポート](#page-2-0) (3ページ)
- Cisco ISE [モニターリング](#page-7-0) ノードのポート (8 ページ)
- Cisco ISE ポリシー サービス [ノードのポート](#page-9-0) (10 ページ)
- Cisco ISE pxGrid [サービス](#page-14-0) ポート (15 ページ)
- OCSP および CRL [サービス](#page-15-0) ポート (16 ページ)
- Cisco ISE [プロセス](#page-15-1) (16 ページ)
- [必要なインターネット](#page-16-0) URL (17 ページ)

### <span id="page-0-0"></span>**Cisco ISE** すべてのペルソナ ノード ポート

表 **<sup>1</sup> :** すべてのノードで使用されるポート

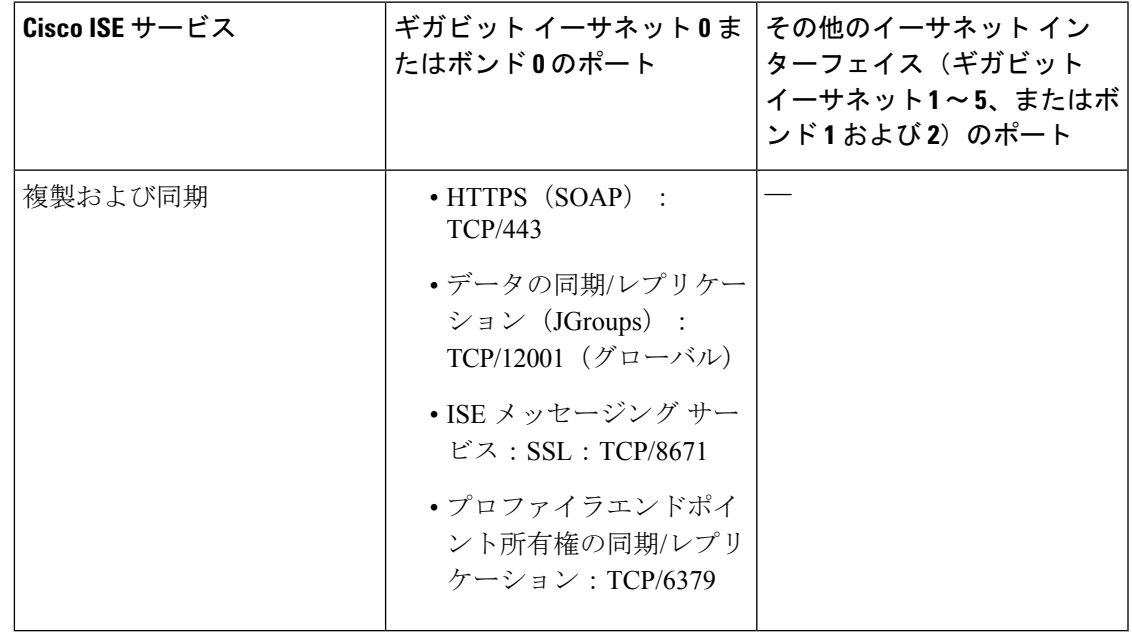

#### <span id="page-1-0"></span>**Cisco ISE** インフラストラクチャ

この付録では、Cisco ISE が外部アプリケーションやデバイスとのイントラネットワーク通信 に使用する、TCP および User Datagram Protocol (UDP) のポートの一覧を示します。この付録 に示される Cisco ISE ポートが、対応するファイアウォールでオープンになっている必要があ ります。

Cisco ISE ネットワークでサービスを設定する場合は、次の情報に注意してください。

- ポートは、展開で有効になっているサービスに基づいて有効になります。ISE で実行中の サービスによって開かれるポートは別として、Cisco ISEは他のすべてのポートへのアクセ スを拒否します。
- Cisco ISE 管理は、ギガビット イーサネット 0 でのみ使用できます。
- RADIUS はすべてのネットワーク インターフェイス カード(NIC)でリッスンします。
- Cisco ISE サーバー インターフェイスは VLAN タギングをサポートしていません。ハード ウェア アプライアンス上にインストールする場合は、Cisco ISE ノードへの接続に使用す るスイッチ ポートの VLAN トランキングを無効にし、アクセス レイヤ ポートとして設定 してください。
- 一時ポート範囲は 10000 〜 65500 です。これは、Cisco ISE リリース 2.1 以降でも同じで す。
- VMware onCloudは、サイト間VPNネットワーク構成でサポートされます。したがって、 ネットワーク アクセス デバイスおよびクライアントから Cisco ISE への IP アドレスまた はポートの到達可能性は、NAT またはポートフィルタリングを使用せずに確立する必要 があります。
- すべての NIC が IP アドレスを使用して設定できます。
- ポリシー情報ポイントは、外部の情報がポリシー サービス ペルソナに伝送されるポイン トを表します。たとえば、外部情報は Lightweight Directory Access Protocol(LDAP)属性 になります。

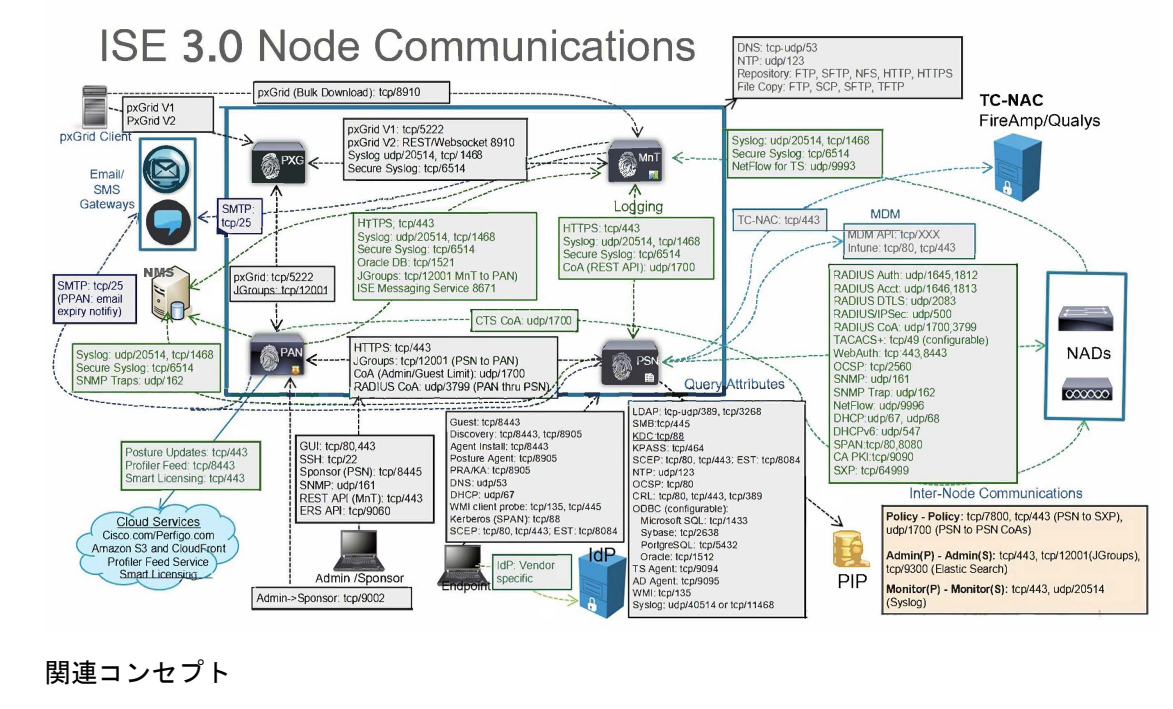

[分散デプロイメント環境のノード](b_ise_InstallationGuide30_chapter1.pdf#nameddest=unique_9) タイプおよびペルソナ

ISE の TCP キープアライブ時間は 60 分です。ISE ノード間にファイアウォールが存在する場 合は、そのファイアウォールに応じて TCP タイムアウト値を調整します。 (注)

# <span id="page-2-0"></span>**Cisco ISE** 管理ノードのポート

 $\begin{picture}(20,5) \put(0,0){\line(1,0){155}} \put(0,0){\line(1,0){155}} \put(0,0){\line(1,0){155}} \put(0,0){\line(1,0){155}} \put(0,0){\line(1,0){155}} \put(0,0){\line(1,0){155}} \put(0,0){\line(1,0){155}} \put(0,0){\line(1,0){155}} \put(0,0){\line(1,0){155}} \put(0,0){\line(1,0){155}} \put(0,0){\line(1,0){155}} \put(0,0){\line(1,$ 

次の表に、管理ノードが使用するポートを示します。

#### 表 **2 :** 管理ノードが使用するポート

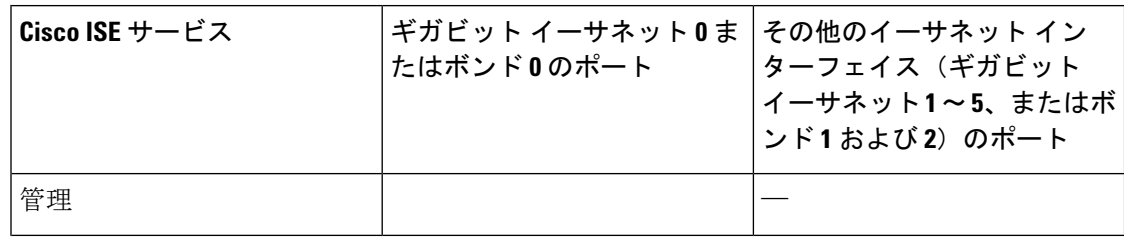

 $\mathbf I$ 

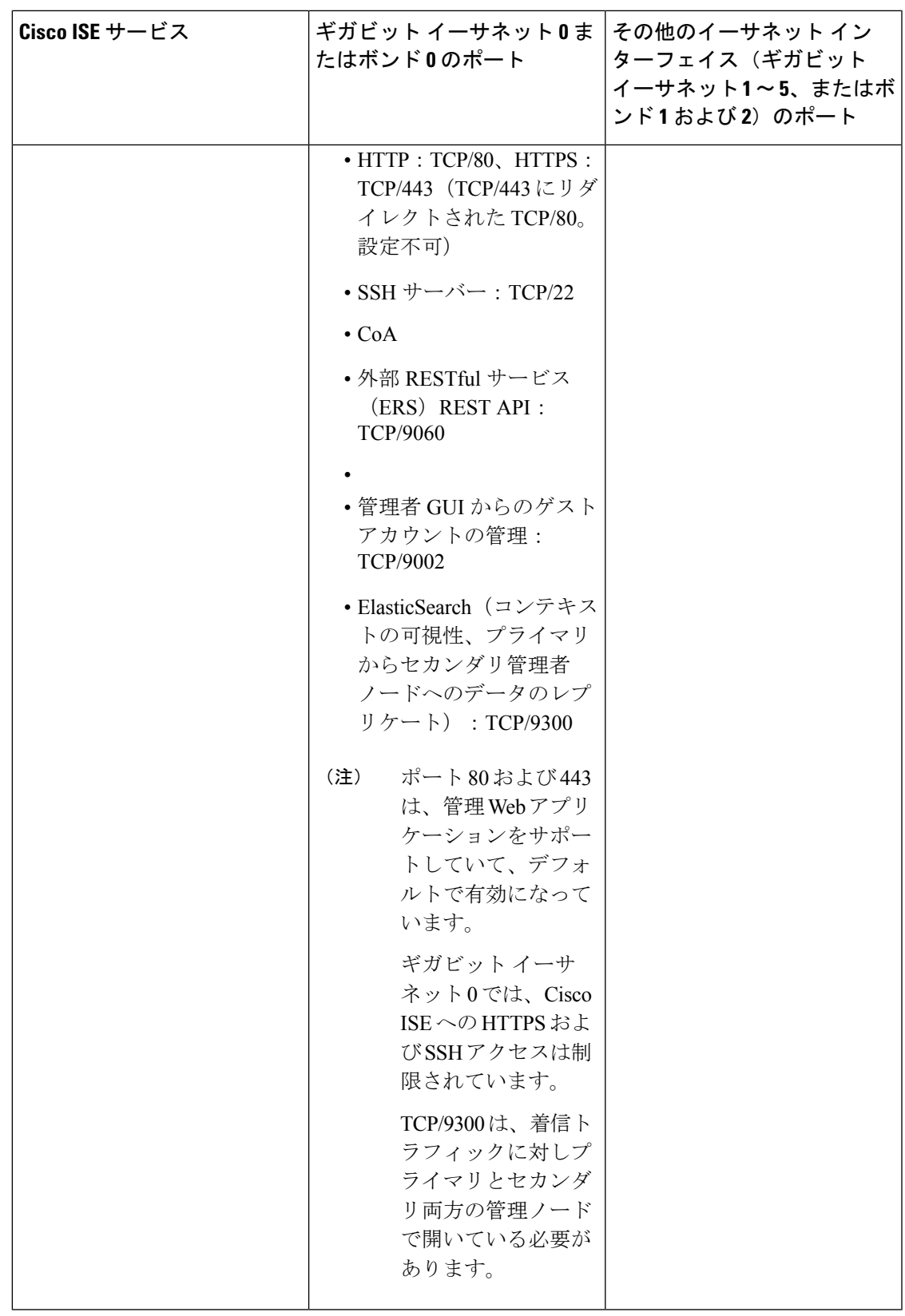

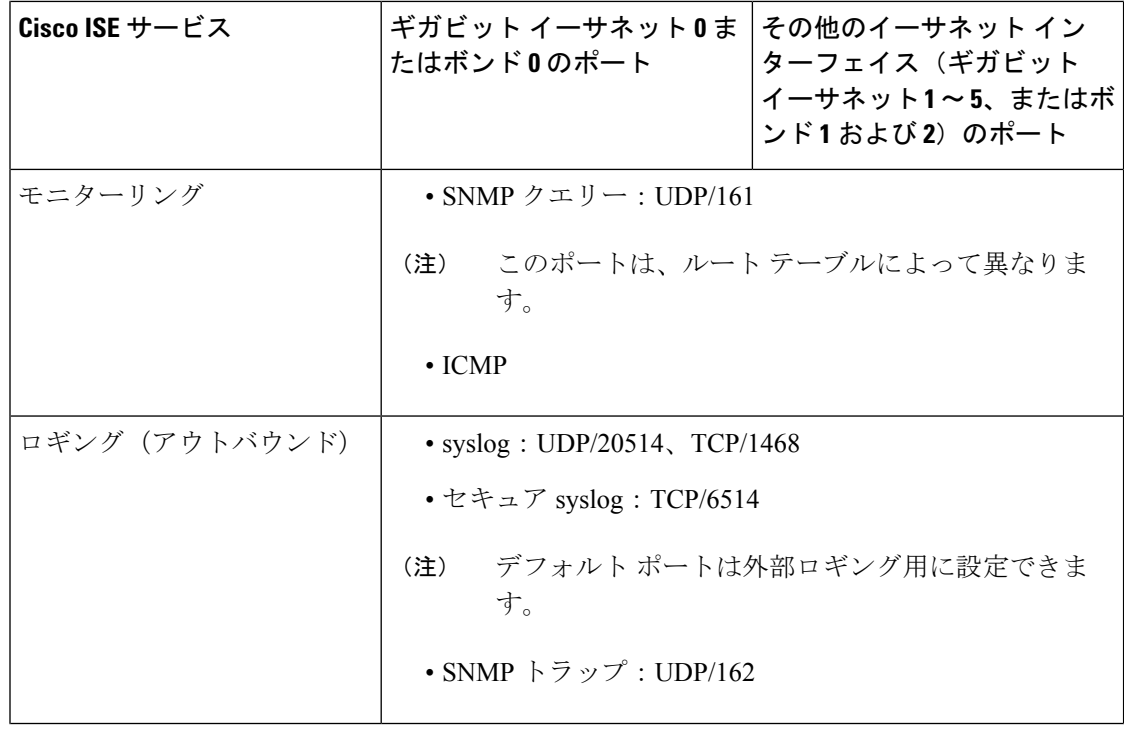

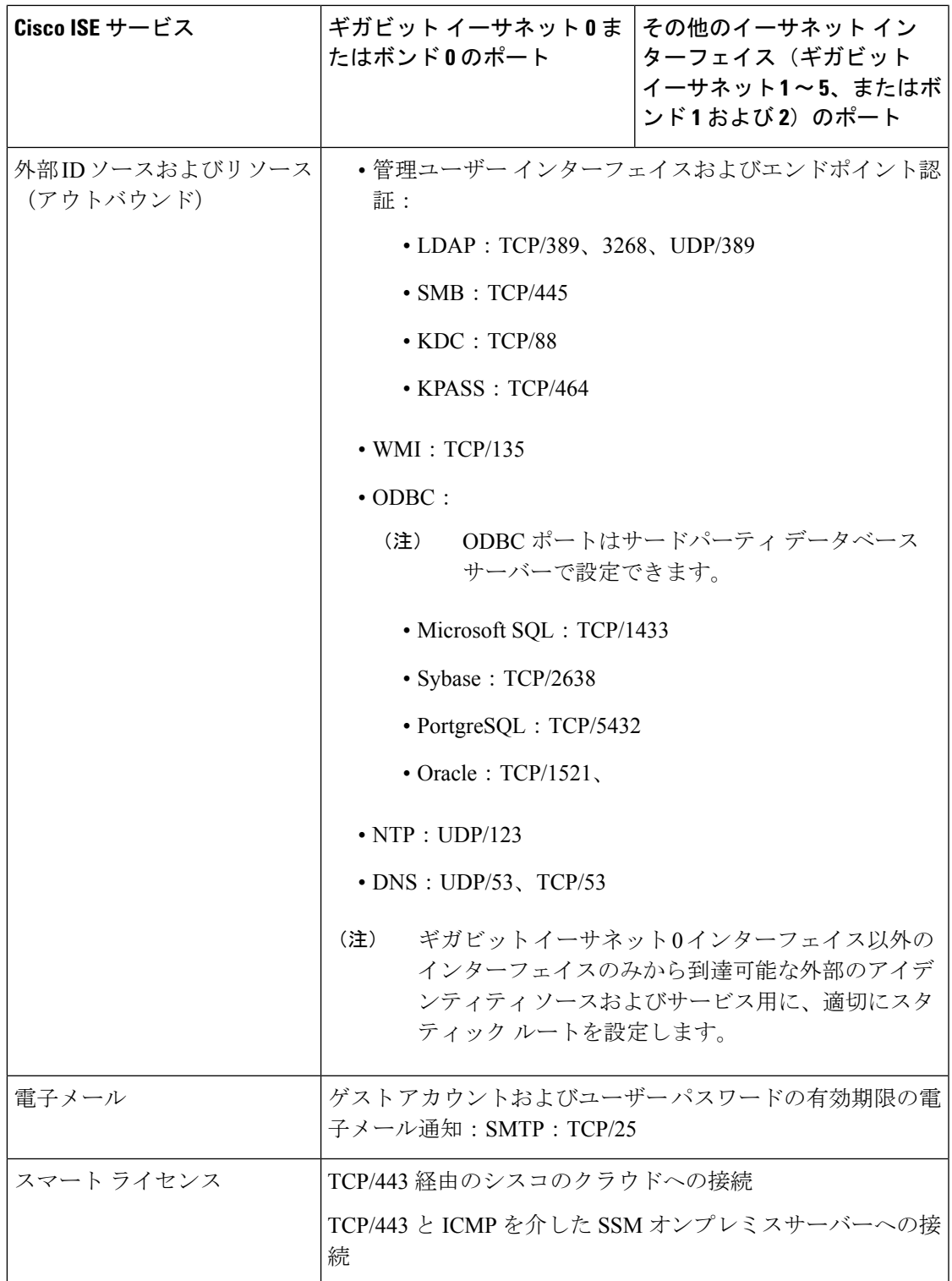

# <span id="page-7-0"></span>**Cisco ISE** モニターリング ノードのポート

次の表に、モニターリング ノードが使用するポートを示します。

表 **3 :** モニターリング ノードが使用するポート

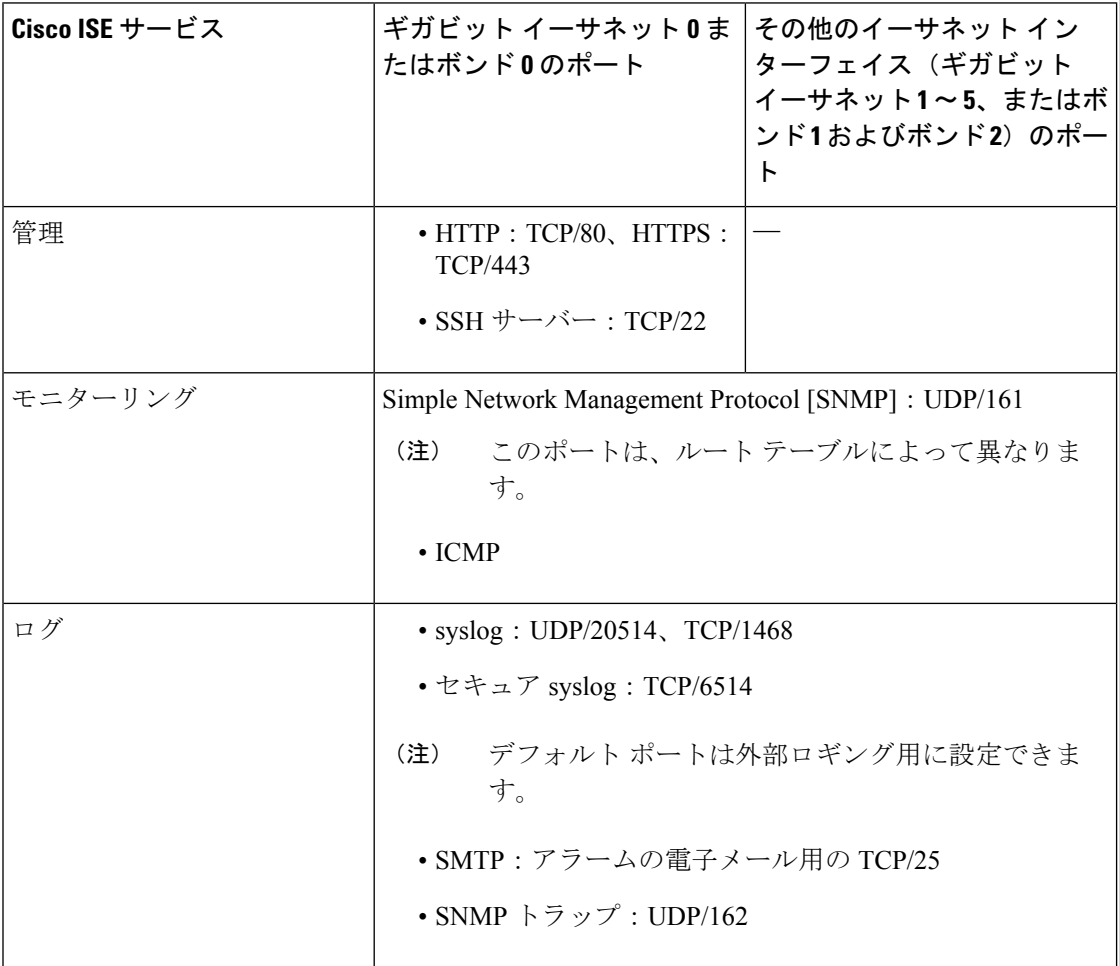

 $\mathbf I$ 

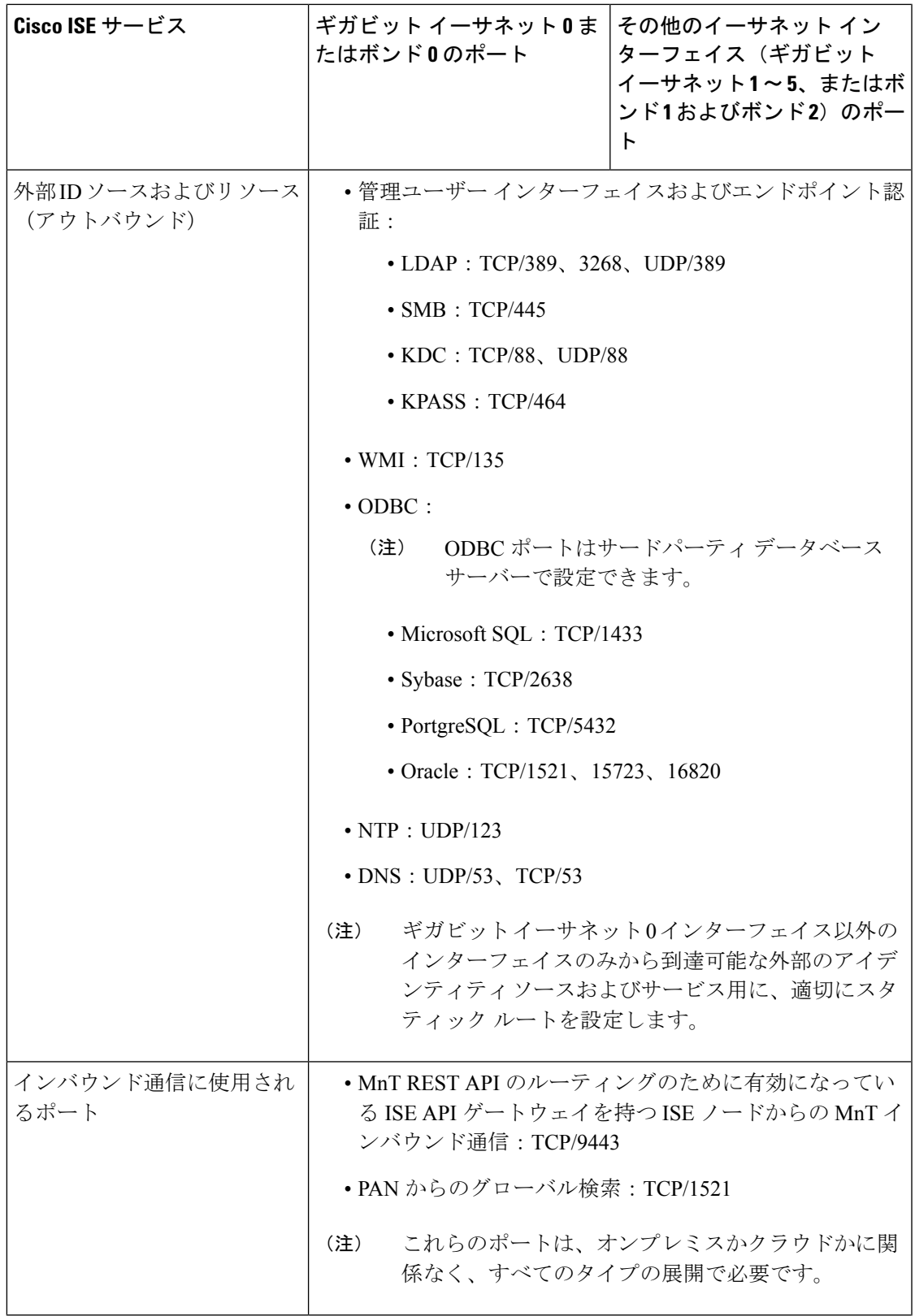

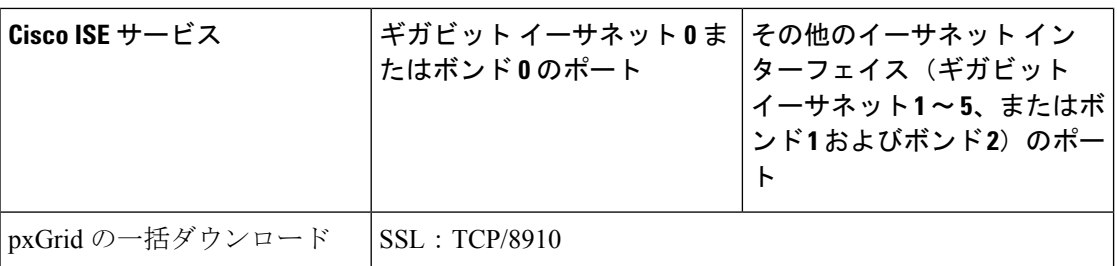

# <span id="page-9-0"></span>**Cisco ISE** ポリシー サービス ノードのポート

Cisco ISE はセキュリティを強化するために HTTP Strict Transport Security(HSTS)をサポート しています。Cisco ISE は、HTTPS を使用してのみアクセスできるブラウザを示す HTTPS 応答 を送信します。ユーザーがHTTPSではなくHTTPを使用してISEにアクセスしようとすると、 ブラウザはネットワーク トラフィックを生成する前に接続を HTTPS に変更します。この機能 により、ブラウザが暗号化されていない HTTP を使用して要求を Cisco ISE に送信することが なくなり、サーバーは暗号化された要求をリダイレクトできるようになります。

次の表に、ポリシー サービス ノードが使用するポートを示します。

表 **<sup>4</sup> :** ポリシー サービス ノードが使用するポート

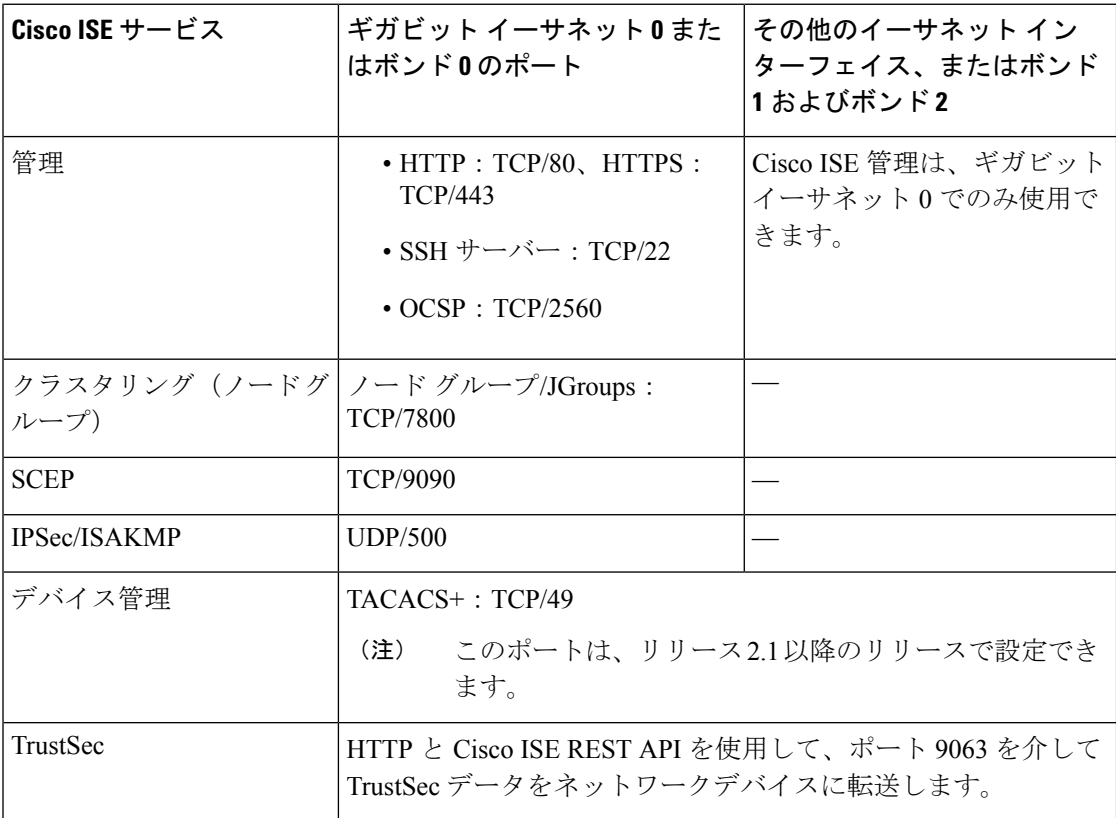

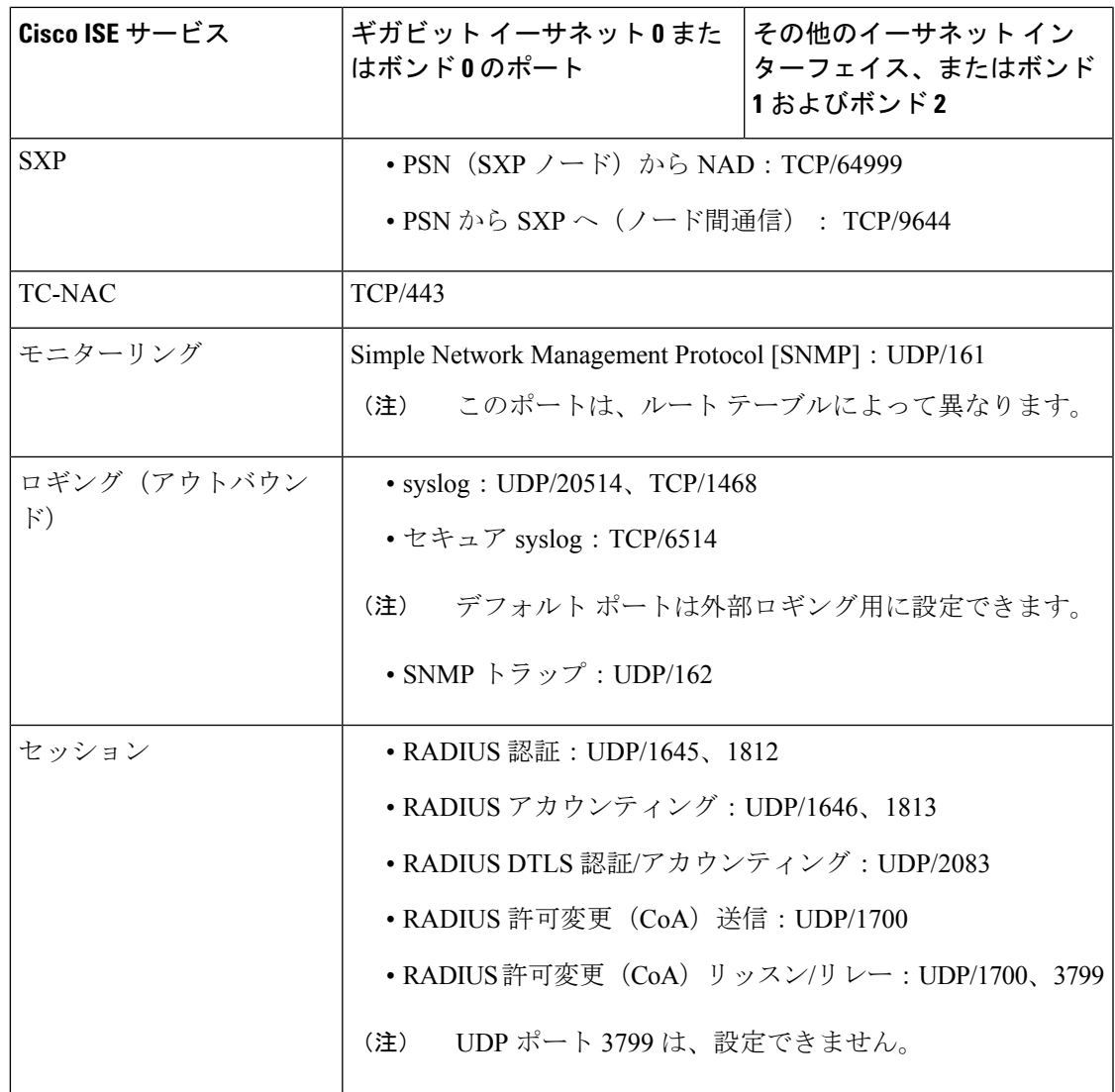

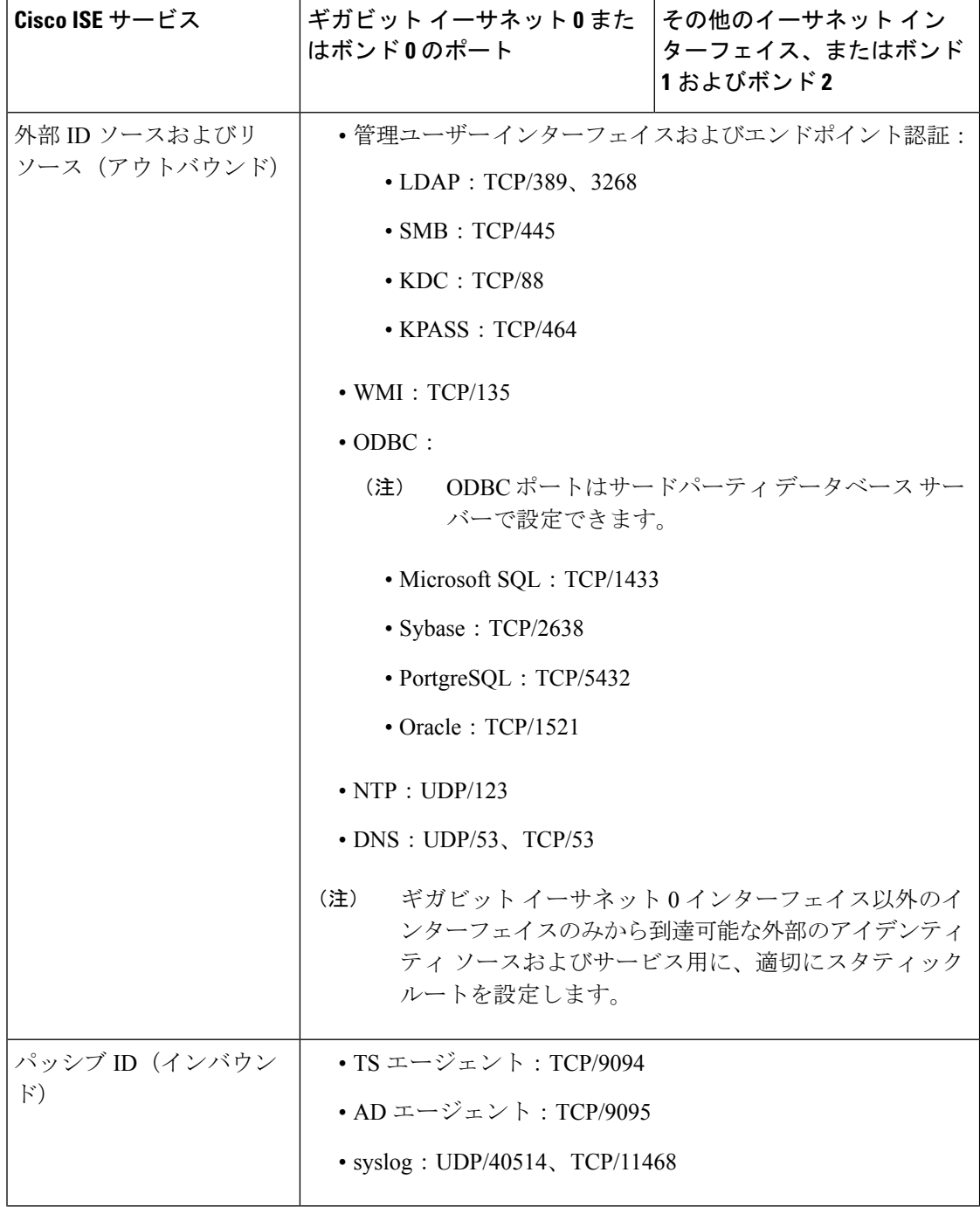

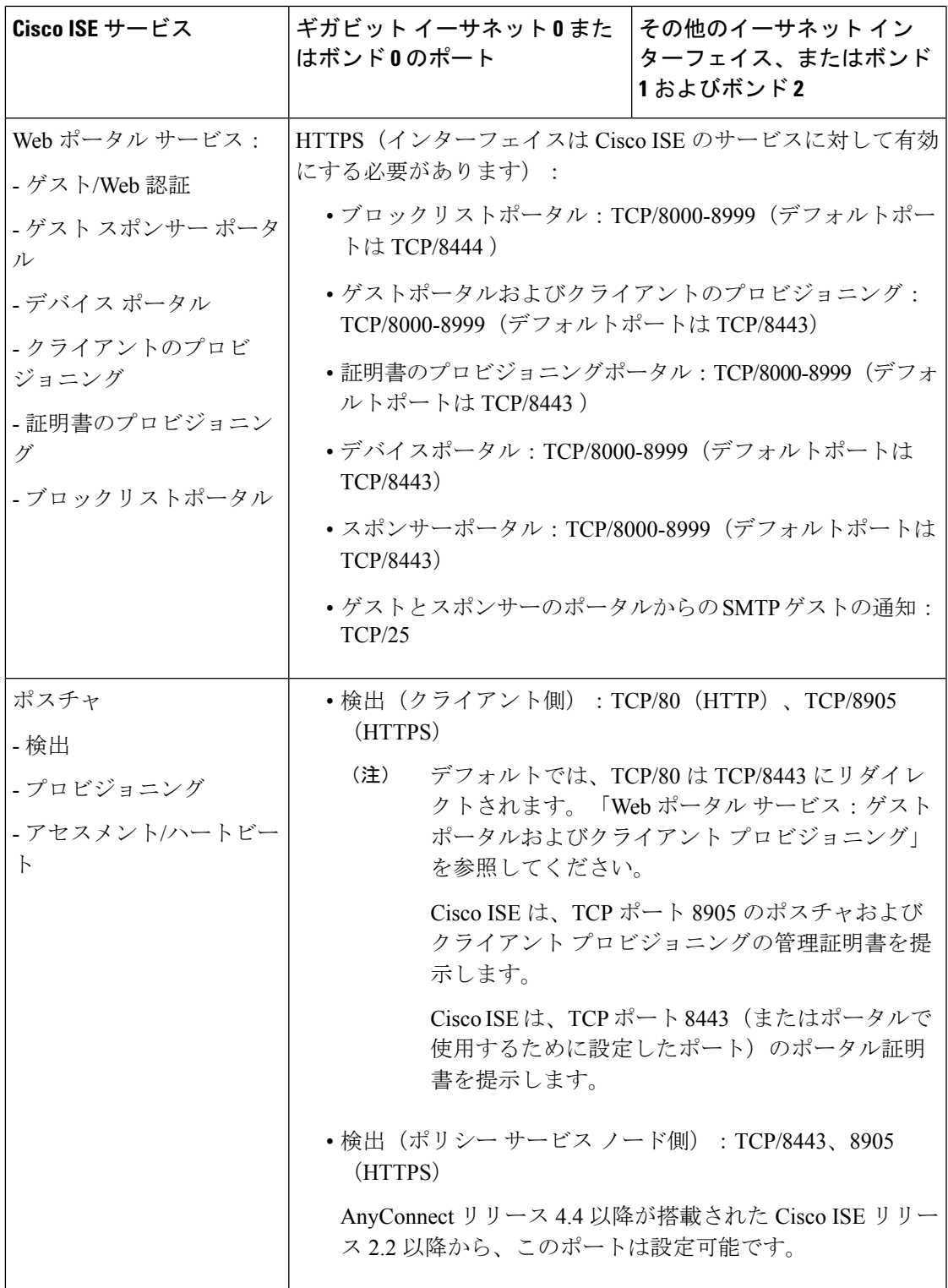

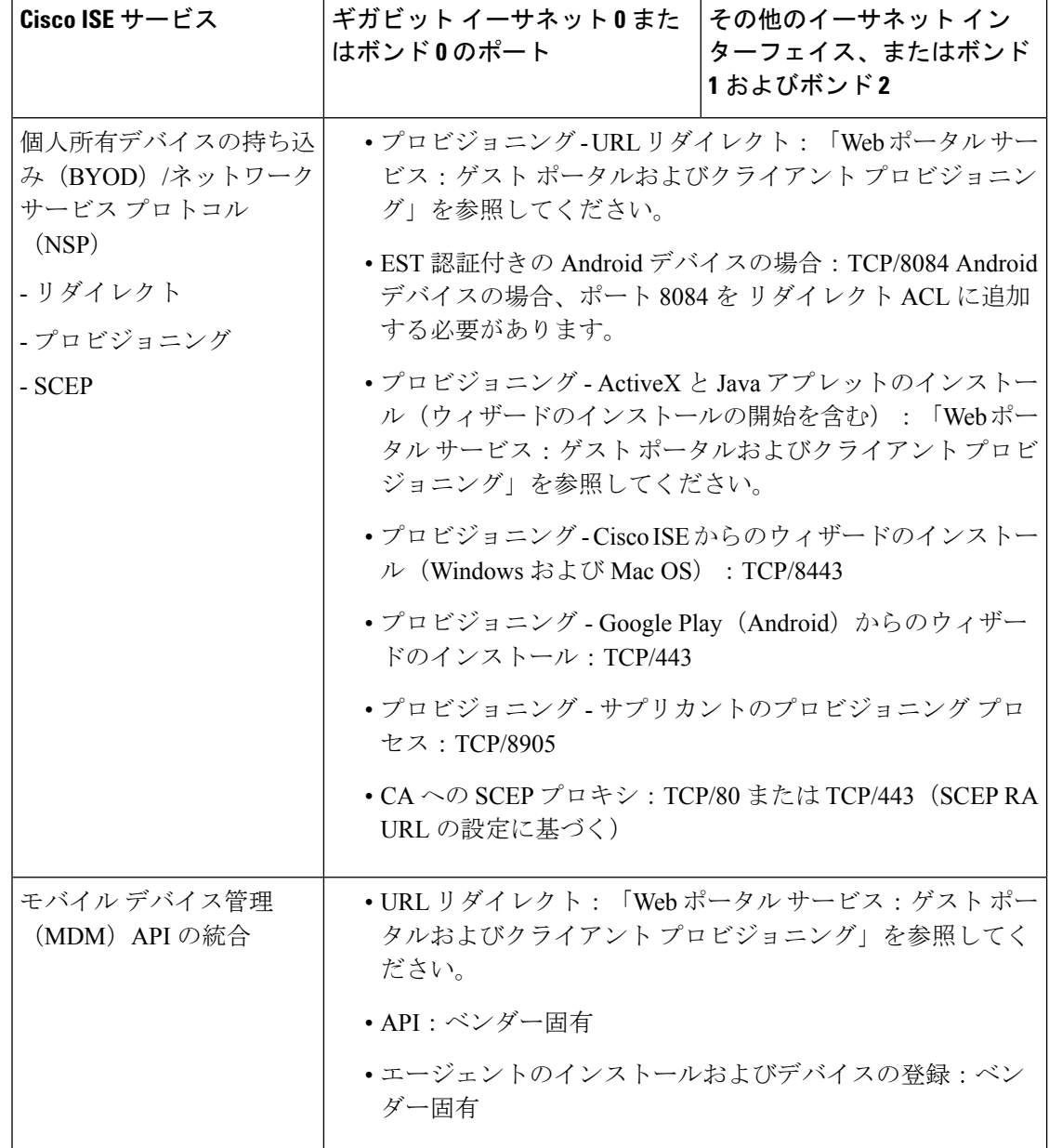

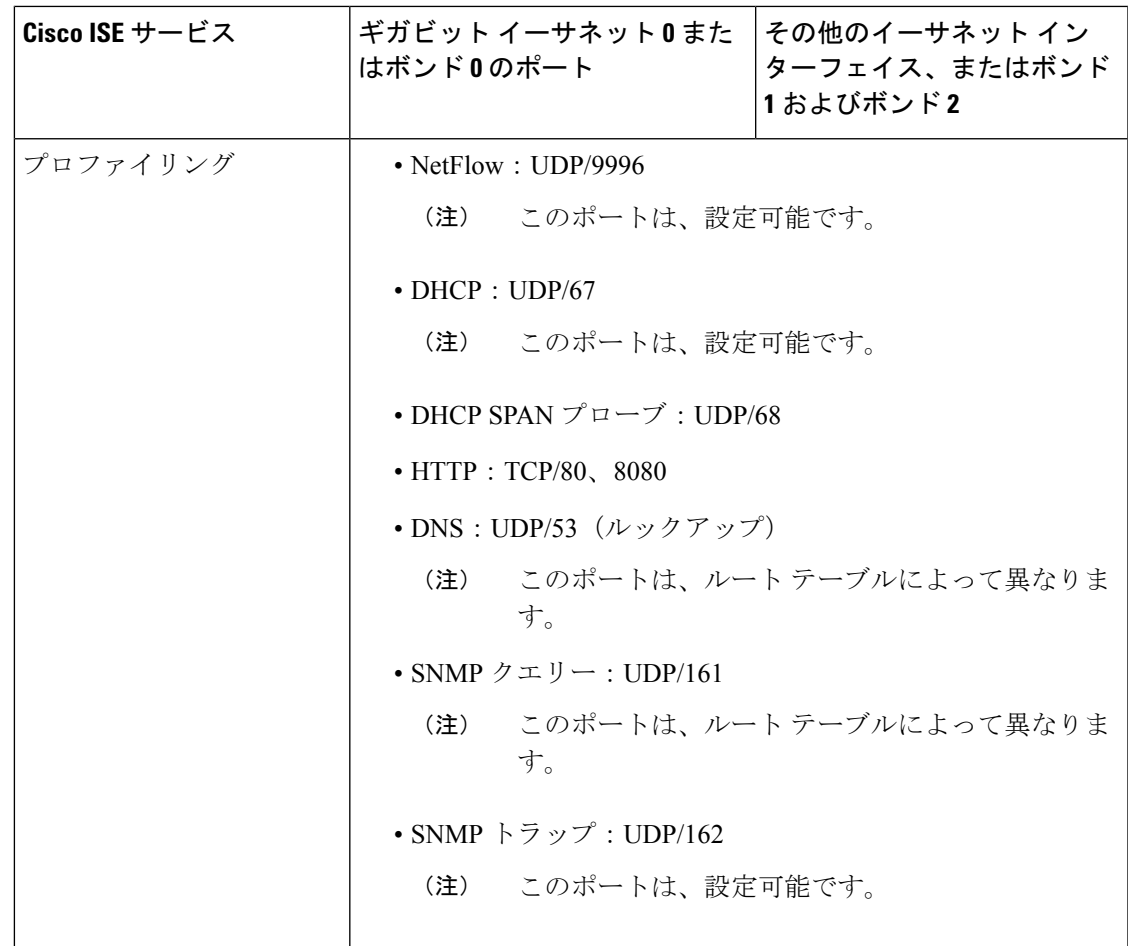

# <span id="page-14-0"></span>**Cisco ISE pxGrid** サービス ポート

次の表に、pxGrid サービス ノードが使用するポートを示します。

表 **<sup>5</sup> : pxGrid** サービス ノードが使用するポート

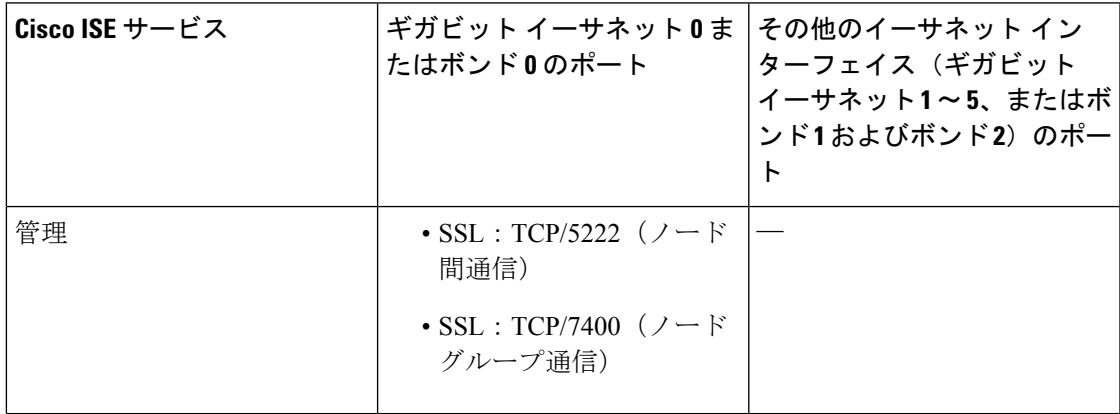

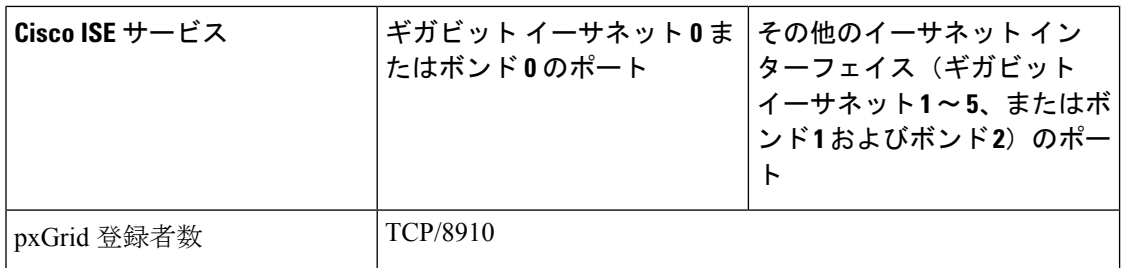

## <span id="page-15-0"></span>**OCSP** および **CRL** サービス ポート

Cisco ISE サービスおよびポートへの参照には Cisco ISE 管理ノード、ポリシー サービス ノー ド、モニターリングノードで個別に使用される基本ポートが表示されますが、OnlineCertificate Status Protocol (OCSP) サービスおよび証明書失効リスト (CRL) の場合、ポートは CA サー バーまたは OCSP/CRL をホストするサービスによって異なります。

OCSP の場合、使用可能なデフォルト ポートは TCP 80 または TCP 443 です。Cisco ISE 管理者 ポータルでは、OCSP サービス用の HTTP ベースの URL が予期されるため、TCP 80 がデフォ ルトです。デフォルト以外のポートも使用できます。

CRL の場合、デフォルトのプロトコルには、HTTP、HTTPS、および LDAP が含まれており、 それぞれのデフォルト ポートは 80、443、および 389 になります。実際のポートは CRL サー バーで設定されます。

### <span id="page-15-1"></span>**Cisco ISE** プロセス

次の表に、Cisco ISE プロセスとそのサービスへの影響を示します。

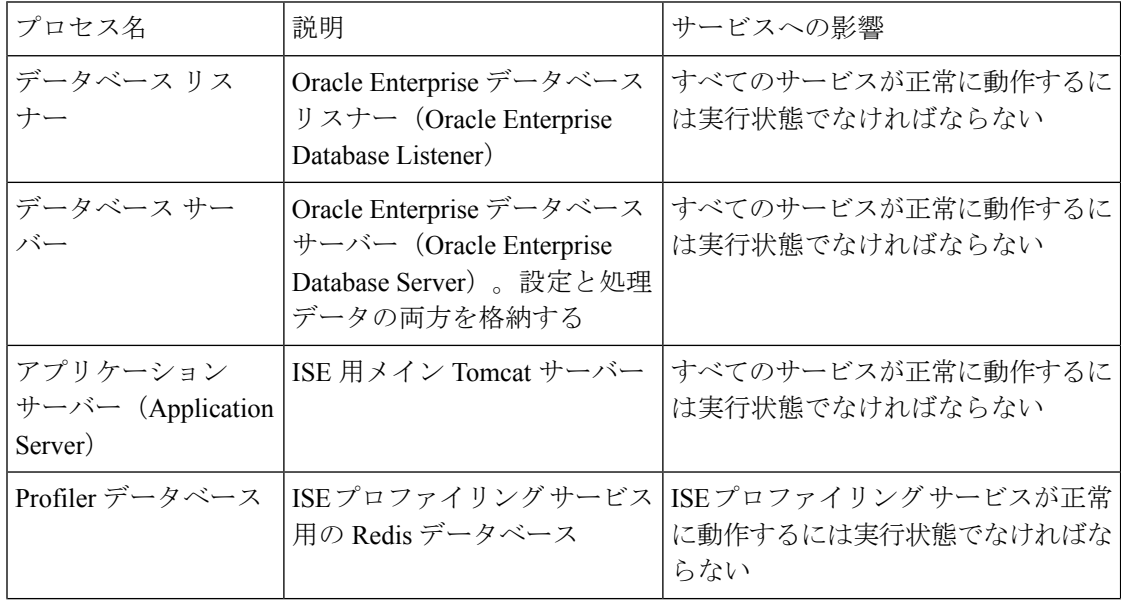

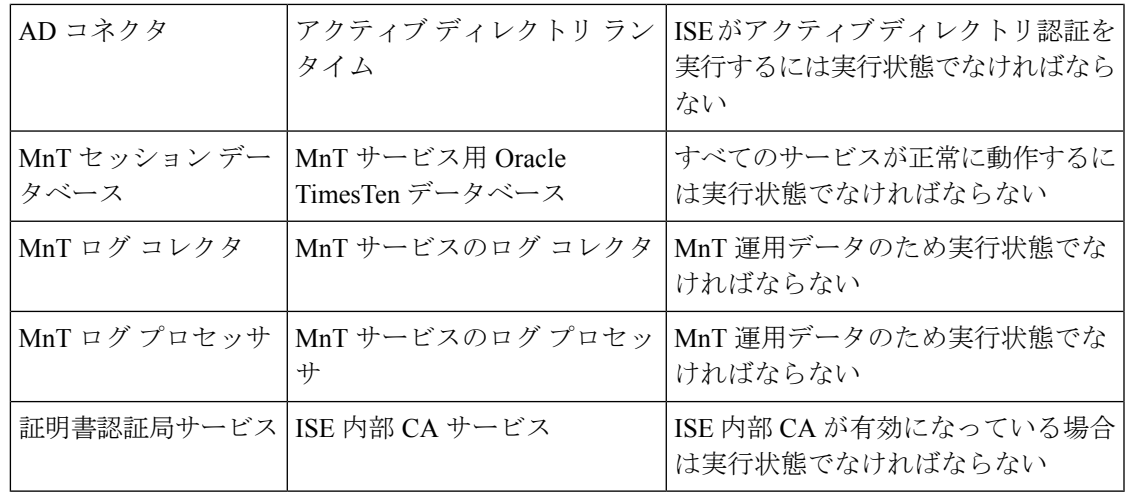

## <span id="page-16-0"></span>必要なインターネット **URL**

次の表に、特定の URL を使用する機能を示します。IP トラフィックが Cisco ISE とこれらのリ ソース間を移動できるように、ネットワークファイアウォールまたはプロキシサーバーのいず れかを設定する必要があります。リストされている URL にこのアクセスを提供できない場合 は、関連付けられている機能が損なわれるか、または動作不能になります。

表 **6 :** 必要な **URL** アクセス

| 機能                | <b>URL</b>                   |
|-------------------|------------------------------|
| ポスチャの更新           | https://www.cisco.com/       |
|                   | https://iseservice.cisco.com |
| フィードサービスのプロファイリング | https://ise.cisco.com        |
| スマート ライセンス        | https://tools.cisco.com      |
| インタラクティブヘルプ       | * walkme.com                 |
|                   | *.walkmeusercontent.com      |